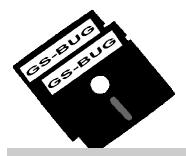

# THE BUG REPORT

# A Publication of the Greater South Bay PC Users Group

GS-BUG, Inc.

**May 2007** 

# **INSIDE**

| Club Details              | 2  |
|---------------------------|----|
| Officers and Fine Print   | 2  |
| President's Thoughts      | 3  |
| Bare Bones Boot           | 3  |
| Internet Talk             | 4  |
| Review: Dragon Naturally  |    |
| Speaking                  | 6  |
| Scanning Published Photos | 8  |
| Acronis Software Support  | 9  |
| Adobe <i>Reader 8</i>     | 10 |
| Ad Rates                  | 11 |
| SIG Meetings              | 11 |
| Membership Application    | 11 |
| Monthly Calendar          | 12 |

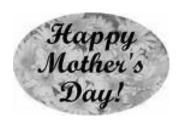

We can complain because rose bushes have thorns or rejoice because thorn bushes have roses.

--Abraham Lincoln

http://gsbug.apcug.org Volume 12, Number 5

# May 7

# Buy and Sell On eBay

Do you have stuff you would like to sell but don't know how?

Charlotte Semple, DDM, is a Master Dollmaker and a Dolls' Couturiere, and has operated on eBay since 1998. She uses it to buy and sell dolls, doll parts, doll clothing and doll restoration.

She opened an eBay Store in 2000, finding it a more economical place from which to sell.

Her session with us May 7, 2007, will show how to buy and sell on eBay and how to set up an eBay Store. She will share her expertise and experience, along with tips and tricks she has learned selling on *eBay*, to help you avoid "beginners problems."

Charlotte is President of Los Angeles Computer Society and Editor of their monthly newsletter, User Friendly.

Archived issues of User Friendly can be viewed on the LACS web site, <a href="http://www.lacspc.org">http://www.lacspc.org</a>.

### **INTERNET SIG**

**Note New Date: May 31** 

The next internet SIG is May 31 from 7 to 9 PM at Gary Sexton's home: 3623 West 227 Street (a half block east of Hawthorne Blvd.). Our two hours will have a one hour internet related presentation followed by surfing, discussion and questions. This months subject will be MSN, which is one of the largest free portals on the net with many fascinating options. You are sure to find something new and interesting.

Our last meeting covered news sites, blogs, and tax sites. We surveyed both national and international newspapers. In the March issue of the GSBUG newsletter Frank Chao discussed "Hyperlocal news sites" so that between us we covered the total news spectrum. Blogs are a new information medium and we discussed and visited various blogs. We finished up by visiting tax sites, which was very topical for tax time. It was a very interesting SIG.

Tom Tucknott, SIG leader

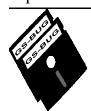

#### Greater South Bay PC Users Group

A member of
Association of Personal Computer User Groups

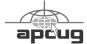

#### **MEMBERSHIP**

Membership is available for twelve months from the date of joining. Membership rates:

| Individual              | \$36.00 |
|-------------------------|---------|
| Student                 | \$18.00 |
| Family                  | \$48.00 |
| Newsletter Subscription | \$18.00 |

Checks payable to GS-BUG, Inc. Mail to: GS-BUG, Inc. — Membership 241 Via Los Miradores Redondo Beach, CA 90277-6761

#### THE BUG REPORT

A monthly publication of GS-BUG, Inc. Reproduction of any material herein by any means is expressly prohibited unless written permission is granted. Exception: Articles may be reprinted by other user groups in unaltered form if credit is given to the author and the original publication.

#### **SUBMISSIONS**

All submissions to the GS-BUG Report must be unformatted on PC disk or e-mail (no hardcopy). Limit formatting to bold or italicizing. We reserve the right to edit as necessary for space consideration. Art work submitted must be in a common graphics format (.jpg, .tif, etc.)

#### DISCLAIMER

All opinions herein are those of the individual authors only, and do not reflect the opinions of GS-BUG, Inc. The group does not intend to endorse, rate or otherwise officially comment on products available and readers are cautioned to rely on the opinions presented at their own risk.

Articles are compiled without verification of accuracy or application to a special task or computer. GS-BUG, Inc., its contributors and the editor do not assume any liability for damage arising out of the publication or non-publication of any advertisement, article, or any other item in this newsletter.

#### GENERAL MEETING

General meetings are held at 7:30 p.m. on the first Monday of the month at the Salvation Army Facility, 4223 Emerald Street (at the corner of Emerald and Earl Streets), Torrance.

#### **BOARD OF DIRECTORS**

President Garry Sexton 310-373-3989

uags@aol.com

Vice-President Tom Tucknott 310-530-4992

ttucknott@socal.rr.com

Secretary

Treasurer Jim Corones 310-322-1441

jcorones2@juno.com

Librarian

Membership Patrick Garvey 310-378-9767

GSBUG.9.patrickdgarvey@ordinaryamerican.net

Program George Porter 310-373-5419

g19porter@verizon.net

Web Master Shelly Miller 310-541-6796

seamil19@verizon.net

Past President Emmett Ingram 310-377-4668

**Directors at Large** 

John Hanson 310-643-9882

ba030@lafn.org

Virginia Pfiffner 310-374-2410

vpfiffne@elcamino.edu

Greg Newman

Gbug caller@aol.com

**Newsletter Staff** 

Editor Marian Radcliffe 818-249-1629

MarianRad@1stNetUSa.net

Proofreader Virginia Pfiffner

# **President's Thoughts**

## By U. A. Garred Sexton

Things are looking up for GSBUG! We have two new energetic members on the Board. Patrick Garvey is the Membership Chair and George S Porter is Program Chair. Both have hit the ground running!

When I got home this evening I found that Patrick had sent me a notice that I needed to pay my dues.

George is not only working on future programs but on ideas to improve the health of the club. He has some good ideas you might like to discuss with him. At our next meeting, ask him about them.

We still are looking for a Secretary to help keep the records of club meetings. It's really not that difficult or demanding. I know that someone has done this type of activity in the past and could parlay their experience into helping out the club and working with some neat people.

The Southwest User Group (SWUG) Conference which is held annually in San Diego is rapidly approaching and if you have not attended you have missed a great weekend. The sessions are very informative, the prizes great and the other attendees wonderful. It is a great deal for the \$50.00 registration fee. Detailed information can be found at <a href="http://www.swugconf.org">http://www.swugconf.org</a>.

At our General Meeting on the first Monday in May, the presentation will be made by **Charlotte Semple**, President of the Los Angeles Computer Society. She is an outstanding presenter and has gotten rave reviews from other clubs concerning her program about the various facets of EBay.

Hope to see you at the meeting.

Garry Sexton, President, GSBUG

#### **Tip**

# **Bare Bones Boot**

# From Smart Computing

If you have been unable to successfully install a restore point operating in a normal *Windows* environment, reboot the machine into Safe Mode by holding down F8 during the initial boot sequence until the '*Windows* Advanced Options Menu' appears.

Choose the first option: 'Safe Mode.'

Upon logging in, *Windows* offers you the immediate option of restoring the machine to a previous state using System Restore by simply clicking 'No.' By choosing this option, System Restore automatically opens.

You can also run System Restore from a command prompt.

In the same way you booted into Safe Mode, access the 'Windows Advanced Options Menu' and choose the third option: 'Safe Mode with Command Prompt.'

With this option, instead of offering immediate System Restore, a command line interface window opens.

At the command prompt, type "%system root% \system32\restore\rstrui.exe" to manually launch System Restore.

# **Internet Talk**

### **By Frank Chao** Member, GS-BUG

This the 91st "Internet Talk" article for The Bug Report, a publication of the Greater South Bay PC Users Group (GSBUG). Liz and I hope that your Internet connection is lightning fast and trouble-free so that you have time to enjoy the benefits of online access. We also hope that you can download and try out some of the free karaoke players that we have been testing.

#### KARAOKE PLAYER OF THE MONTH: VANBASCO'S KARAOKE **PLAYER**

Last month, we reviewed Karafun and it was indeed fun.

This month, we recommend that you try vanBasco's Karaoke Player.

You can get your free copy at http://www.vanbasco.com. The current version of this software is 2.53. Liz and I are amazed at how good the version is, compared to prior versions. It provides you with all of the functions of a karaoke machine that costs thousands of dollars

When you start vanBasco's Kara- from the right side of the oke Player, seven windows opens up and it looks like the fol- of the 'Playlist Window.' Or, lowing. Start off by closing the "Welcome to vanBasco's Karaoke Player" window. You are then left with six windows:

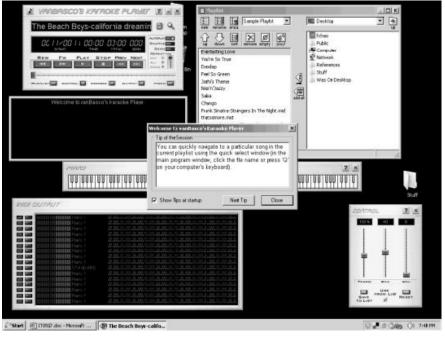

The window in the upper left corner is the 'Main Window.' The Window that is just below the 'Main Window' is the 'Karaoke Window.' The window in the upper right corner is the 'Playlist Window.' The window that looks like the keyboard of a piano is the 'Piano Window.' The window in the lower left hand corner is the 'MIDI Output Window.' The window in the lower right hand corner is the 'Control Window.'

To add a karaoke song file into the 'Playlist,' drag and drop it 'Playlist' window to the left side drag and drop it from any Windows Explorer window to the left side of the 'Playlist Window.'

To start the play of any karaoke

song file that is shown in the left side of the 'Playlist Window,' perform a double-click on the desired file

To adjust tempo, key, or volume, pull the corresponding slider in the 'Control Window.'

To make the 'Karaoke Window' expand to the full screen of your monitor, double-click inside it. To restore the original size of the 'Karaoke Window,' perform a double-click anywhere on the full screen.

To get online help, press the F1 key of your computer keyboard.

Liz and I cannot believe that this great karaoke player is free. Try it and let me know what you think of it!

(See Internet on Page 5)

(Internet continued from page 4)

Next month, we will discuss a third free karaoke player software application.

#### KARAFUN PROBLEM WORKAROUND

Last month, Liz and I recommended that you download and try Karafun at http://www.karafun.com/.

Karafun has one slight annoyance: It sometimes forgets to play the melody of karaoke files. This is no problem if you sing for an international opera company or with the Torrance Civic Chorale. However, Liz and I need to hear the melody when we sing along with a karaoke file.

Here is what you can do to bring back the melody, if Karafun forgets to play it:

- Start Karafun
- Then, start playing a karaoke
- Click on the 'Control Window' button. It is the second button to the left of the lower right hand corner of the 'Player Window.' This button looks like three vertical sliders.
- A 'Control' will pop up.
- Click on the 'No Guide' button.

It will turn into a 'Guide Melody' button.

You should now hear the melody being played by your speakers.

- Close the 'Control' window.
- Start singing and quit complaining!

#### ARCHIVES OF KARAOKE **SONG FILES**

Archives of karaoke song files for you to download for free are located at:

http://www.1karaokes.com/ http://www.karaokebash.com/ http://www.sitevip.net/karaoke/ http://vanbasco.com/ midisearch.html http://www.freekaraoke.com/

#### **CAVEAT EMPTOR FOR WI-FI ADAPTERS**

Lots of my friends, relatives, and neighbors have been adding USB and PCI Wi-Fi adapters to older computers in order to given them the capability to connect to wireless access points and gateways. If you have a new-fangled computer that runs one of the flavors of Windows Vista, or if you have upgraded an existing computer to 2. Leave me a voice message at a version of Windows Vista, make sure that the wireless adapter that you buy is compatible with Windows Vista.

Liz and I have run across several that are not compatible with Vista.

For example, the D-Link model "WUA-2340" comes in a box and it says on the box that it is only compatible with "Windows Vista Service Pack 2 or Windows 2000 Service Pack 4."

This adapter is not compatible with Windows Vista. According to the D-Link Web Site, the *Vista*-compatible version of this adapter is "Coming Soon." When it is finally compatible with Windows Vista, it will come in a box that states that it is OR you find a software patch of some sort on the D-Link Website that makes the existing adapters compatible with Vista. Until one of these two events occur, do not buy a "WUA-2340" for a Windows Vista computer.

#### **WAYS TO CONTACT ME:**

If you have any questions or problems, I can be contacted by the following methods:

- 1. Send me e-mail at: fchao2@yahoo.com
- (310)768-3896.
- 3. Send "snail" United States Postal Service (USPS) mail to Frank Chao 4001 Inglewood Ave., Ste. 101 **PMB 305**

Or sell your computer and take up golf instead!!

Redondo Beach, CA 90278

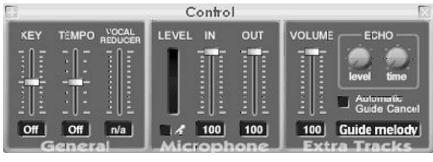

Review

# **Dragon Naturally Speaking 9**

#### Part 2

This is the conclusion of Dr. Hanson's review of Dragon Naturally Speaking 9. Part 1 was published in the April issue of The Bug Report.

#### **Exploring the Possibilities:**

This program is so fantastic it opens a world of possibilities, too many to discuss here. Here are a few of my own possibilities. I am an inventor and among my various inventions are various electronic circuits so this program could help many inventors. You have worked all day on a project and are exhausted so you lie down to rest. Your mind is still very active thinking of what you have done. Press a button on a portable recorder and record your ideas, then go to sleep. Later, you wake up in the dark with more ideas so you record some more. In the morning the *Dragon* program transcribes your notes into a printed version.

Many years ago I invented a new form of psychology, which I call "Ultra Short Term Therapy" where the patient can usually be cured in 5 to 15 days. It is very intensive for both the patient and the therapist so at the end of the day the therapist is not in the mood of writing notes so the notes tend to get delayed and may not get written at all. Now the therapist can relax, dictate his or her ideas and have them in print the next day, if not sooner.

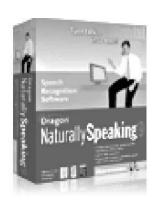

Most of my work is improving students dramatically in a few days, from average to good and from poor to good. The techniques work for all ages but can be very different for each student. Again, the therapy is very intensive so recording the ideas right away while relaxing is a great way not to lose important details. But recordings tend to get lost so it is important to get these ideas into print as soon as possible. The new flash memory recorders are so small and handy they are a pleasure to use. Imagine about three hours of recording on a 256 mb memory card. You need to be careful to use a recorder with enough fidelity or the program may not recognize your words.

# Miscellaneous Comments: I was unaware that the original company had sold the program to Nuance.com. Apparently they have bought out a number of programs including the competition to *Dragon Speaks* which is

IBM's Via Voice.

## By Dr. John Hanson Member, GS-BUG

They also bought *Omnipage* and it's competition, Text Bridge Pro 11, as well as other programs. By buying the competition they can take the best features of each and add them to the other, thus improving each of the programs which is great for their customers who are used to the earlier versions. This company, formerly known as Scan Soft, started buying up other software company's programs many years ago. Then they improve them when they can. In fact, one of my favorites of many years is a labeling program which they sell under various names but I could be mixing up Scan Soft with Soft Key which also buys distressed programs.

**Weaknesses:** There are many so avoid them and just use the good features as it does transcribe simple text quite well, even at about 150 words per minute which is quite normal. Don't try to correct errors by spelling as it was a disaster trying to get it to recognize the word "Tooties," which is the name of my product. It would be easier just to type the word. The book might have been written using Dragon Speak and not corrected as it has some glaring errors. For example it says you can not use an advanced feature when you are in 'cling' mode. I could not find any reference to cling mode. Another weakness is (Dragon continued from page 6)

it may have been written by a person who hasn't used a notebook computer which doesn't have a numeric key pad. Thus it is a hassle to use the numeric + and - keys. It does say you can change such hot keys but I didn't bother to try to find out as there was no listing of hot keys in the index. The index didn't show where you find a list of commands. The purpose of these reviews is to let the manufacturer be aware of these deficiencies so they have the option to change them.

# Here are the results of my test of the text to speech feature

The manual tells how to correct that but I had forgotten. I also needed to remember to add punctuation such as periods and commas, etc. All these minor errors are easy to fix with keyboard and mouse but you could use voice commands if you wanted to expend the effort of learning the commands.

For handicapped people who have difficulty using a keyboard or mouse this voice command feature could be very useful and lots of fun for young children to see their words typed out. Hopefully the manufacturer will read this report and fix the two minor problems I mentioned earlier. Another improvement they could make is to provide a way to

access their dictionary and add the many new words specific to my business. I am anxious to get in some more practice and do some useful work with this great program. I even tried having the program read back my voice to check my work and it worked fine.

The book is vague about the different versions. I suspect 'preferred' is less than 'professional' but it doesn't say what anything higher is called.

As stated earlier there is a 'Standard' version for only \$100. I know nothing about those other current versions but I highly recommend this 'Professional' version if you have the need and can afford the expense. Maybe they will come out with an inexpensive 'Elements' version as Adobe has done with *PhotoShop*, etc.

Here are the results of my test of the text to speech feature. It was amazingly good and even pronounced "Tooties" correctly but text had to be copied to *Dragon Pad* as it would not read anything in *Word 97*. For reading you might want to use other programs that are readily available such as in *Acrobat Reader*.

Dr. Hanson is the inventor of "Tooties," a system to cure almost any learning disability quickly and the inventor of QET for ultra short term psychological therapy for anyone who wants to improve quickly.

He uses computers to document his cases and to show people how to avoid problems on his seven websites.

# SOUTHWEST USER GROUP CONFERENCE

(14TH ANNUAL)

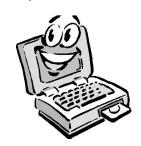

**WHEN:** July 13 - 15, 2007

WHERE: San Diego, Town & Country Resort & Hotel

**How Much:** \$50.00 — Until June 22

#### WHAT'S INCLUDED:

- Meals Friday dinner through Sunday lunch
- Plus welcome bag, T-shirt
- Many prize drawings
- Workshops between meals Saturday on many topics of interest
- Vendor Faire

#### **HOTEL REGISTRATION:**

Conference Rate until June 22 \$114 (single or double) 1-800-77-ATLAS

#### **REGISTRATION FORM:**

Contact me at <u>uags@aol.com</u> or visit the SWUG website

#### MORE INFORMATION:

www.swugconf.org

# **Scanning Published Photos**

# By Irving Elliott Twin Cities PC User Group

Obtained from APCUG with the author's permission for publication by APCUG member groups.

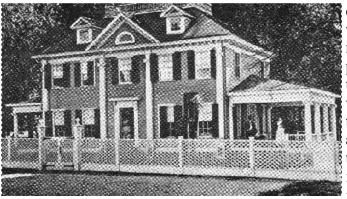

If you scan a photo from a newspaper or magazine, then examine the results on your computer screen, you may see a criss-cross pattern of fuzzy lines over the entire print. If you print the scanned photo, you may also see such a pattern. This happens because pictures in newspapers and magazines are printed in a 'halftone' mode.

The halftone process was invented when it was desired to print black-gray-white photographs using a printing press that used only single-color black ink. In this process, the photo is divided into a pattern of small squares, then each square is replaced with a black 'blob' of a size proportional to the average shade of black in the square. For example: a white square remains white; a light gray square becomes a small black blob; a dark gray square becomes a larger black blob; a black square remains black. The gray shades

were called 'half-tones,' which explains the name of the process.

Originally, the conversion was done by rephotographing the picture with a camera that contained a wire screen. then developing the picture in a high-

contrast mode. Nowadays, the process can be accomplished on a computer.

If the density (squares per inch) of the scanned picture is not an exact multiple of the pixel density of the

scanner, computer screen, or printer, an interference pattern occurs. They may also appear if the original photo is slightly rotated after scanning.

Colored pictures from publications may also give you interference patterns. For these, the half-

tone process uses filters to split the image into more than one blackgray-white photo, with each photo representing the intensities for each color. In each resulting halftone, the blob pattern is slightly offset from that of the other halftones. The picture is reproduced by printing the same paper once for each halftone, in the corresponding color. The printing press does not print one color on top of another because of the slight offset of the halftones.

You can get rid of the interference pattern by processing the picture with any photo software package that has a "blur" or "soften" selection. For example, in *Paint Shop Pro*, the 'IMAGE/SOFTEN' menu selection spreads the black blobs so that the fuzzy bars magically disappear.

Twin Cities PC User Group, Minnesota www.tcpc.com irving.elliott@att.net

This article has been provided to APCUG by the author solely for publication by APCUG member groups. All other uses require the permission of the author.

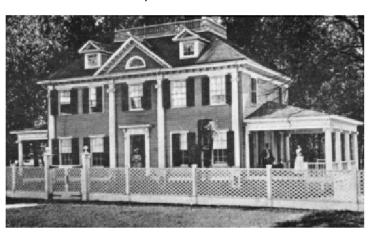

# **Acronis Support of Windows Vista**

On February 7, 2007, Acronis Inc announced that it will "fully support Microsoft's latest operating system, Vista, with its products for desktop operating systems." This statement of intent has already been accomplished for two of their most popular products for home users -Acronis True Image 10.0 Home and Acronis Disk Director Suite 10.0. This article will show you how to obtain these Vista supporting utilities.

Acronis True Image 10.0 **Home:** This is the top rated backup utility on the market today. It helps you backup your important data files as well as your entire computer— operating If you do not already use one or system, application programs, and all. Used regularly it will protect your important files from hard drive crashes and other system problems.

Acronis True Image 10.0 Home edition was released three months prior to the release of Vista, with full support of Vista included in the product. Earlier this month, Acronis made available build4942 of True Image to correct any problems with their new release. You should install this new build to give you the latest True Image software.

Acronis Disk Director Suite *10.0*: This is an outstanding

partitioning utility to help you organize and manage your computer's hard drive. Using this utility, you can have both Windows XP and Vista running on the same computer. This is a much safer way to start to use Vista rather than instantly replacing your stable XP system with Vista. Earlier this month. Acronis made available build 2160 of Disk Director Suite to provide full support of Vista in this excel lent partitioning utility.

So, how does this announcement affect you? There are three options to consider as follows:

Not a User of Acronis Utilties: both of these excellent Acronis products, now is the perfect time to get them. We are offering both of these products that normally list for \$50 each at our user group discount price of just \$29 each. That price includes a special tutorial with each product to help you start to use them quickly and safely. To order either or both of these Acronis products, go to and place your order using our secure online ordering system. The order code for this special price is UGNL0307.

Use Older Acronis Utilities: If you already have one or both of these Acronis products, but are

## **By Gene Barlow User Group Relations**

still using an older version (prior to version 10.0), you should get the latest release (version 10.0) to be ready for Windows Vista in the future. Our user group discount prices for these products is lower than the upgrade price from Acronis, so order a new license of the product from us at a great discount price and get the tutorials as a bonus. To do this, follow the ordering instructions in the prior paragraph.

Use Version 10 Acronis Utilities: If you already use version 10 of these Acronis products, then it is important that you download the new builds for these products to get the full benefits of your software. The process to download these new builds is quick and easy to accomplish. There is no charge for these updates as long as you are a current owner of version 10 of these products. For those that we promised a free update of Acronis Disk Director Suite 10.0 with *Vista* support, this is what you need to do. Follow the instructions below to download these new builds and install them on your computer.

**Downloading New Builds from** Acronis: To download the new builds from Acronis is quick and easy to do. There are three steps to accomplish this. First, you must set up an account on the (See Acronis, page 10) (From **Acronis**, page 9)

Acronis web site. Next, you must register the Acronis products you use in your account. Finally, you can download the latest builds of your registered products from your Acronis account. I describe these three steps in detail at <a href="https://www.ugr.com/questions.html">www.ugr.com/questions.html</a>.

Print out these instructions and follow them carefully and you will have your new builds installed quickly.

I hope this information helps you take advantage of the Vista support in Acronis *True Image 10.0 Home* and Acronis *Disk Director Suite 10.0*. Download and install these new builds and your Acronis software will be ready for *Windows Vista* when you are. If you have questions about this article or the downloading of new builds, please send a note to and I will try to assist you.

Gene Barlow User Group Relations gene@ugr.com PO Box 911600 St George, UT 84791-1600

This is one of a series of monthly technical articles that I distribute to those that have subscribed to this newsletter. You can subscribe at www.ugr.com/ newsletters.html. Watch for them and learn more about your computer and its hard drive. If you do not want to receive these newsletters, simply reply and ask to have your name removed from the list and I will do so immediately. User group newsletter editors may print this article in their monthly newsletter as long as the article is printed in its entirety and not cut or edited. Please send me a copy of the newsletter containing the article or a pointer to the article on your web site so that I can see what groups are running the articles.

Review

# Adobe Reader 8

# By Roger Radcliffe Member, TUGNET

Adobe has just released a new version of its program that displays PDF's (Portable Document Files), Adobe *Reader*, v. 8. It has a slick new look and an interface that is much easier to use. Its main improvement is a super quick launch time from a web site click. Significant graphic acceleration now allows fast smooth scrolling, improved 2D graphic display and rotating 3D graphics from within the reader.

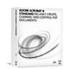

View, search and print your PDF files with

#### Adobe**Reader**

Collaboration with other producers is now also possible with version 8 and it supports Internet conferencing features. Documents can now be digitally signed with Adobe *Reader*. 'Search' and 'Find' features are now faster and more accurate.

You can now annotate the documents you view and save to your own computer without change to the original document on the Web. The IRS uses PDF files for their 'Forms and Publications' and now it lets you fill out their forms on a PDF screen display and then save the file to your hard disk for later revision and printing. The Franchise Tax Board also allows completion on the screen and printing, but not

saving—the last things for which I needed a typewriter.

The PDF format allows writers to control the document so that it can be read, but not altered over the Internet without permission. Over 1.5 billion .pdf files are now on the Internet. They include most manuals, user guides, brochures, forms, and other document. Web sites use PDF's when they want to display formatted information, so a PDF reader is a necessity for web users.

Photos placed into the PDF format can be viewed by any Internet user without having to use specific graphic format programs or even a PC. With a large monitor you can read 2 pages side by side and then print 2 pages on a sheet and 2 pages on the back to save paper.

Many software programs (i.e. Word, Paper Port, Word Perfect, PhotoShop) allow you to create your own PDF and now, with Adobe Reader v.8, any program can have its output placed into the PDF format through an Adobe web site, and saved back on your hard disk.

For early upgraders, Adobe *Reader v.8* supports *Windows Vista* and its new visual look as well.

#### **CLASSIFIED ADS**

Members may place personal ads of three (3) lines for free. All other business and non-members ads: \$2.00 per ad for 3 lines. Ads must be prepaid, camera-ready copy, and received by the 15th of the month preceding publication.

#### ADVERTISING RATES

GS-BUG accepts commercial advertising fro members and outside businesses at the following rates:

| Business Cards (3 1/2" x 2") | \$15.00 |
|------------------------------|---------|
| Page Ad                      | \$25.00 |
| 1/2 Page Ad                  | \$35.00 |
| Full Page Ad                 | 60.00   |

All prices are for single issue only. All advertisements must be prepaid and received by the 15th of the month preceding publication. All artwork must be camera ready copy.

Checks payable to GS-BUG, Inc. Mail to: GS-BUG, Inc.—Advertising 3623 W. 227th St., Torrance, CA 90505-2522

#### LIBRARY

g

Shareware disks are available at the General Meeting for \$3.00 per disk and \$5.00 per CD. Charges are to recover duplication and distribution costs.

#### **SIG MEETINGS**

Daytime Hardware SIG Every Tuesday
1—4 Torrance Scout Center
Bob Hudak rsh532@aol.com

Digital Imaging SIG 1st & 3rd Tuesdays 9—12 Torrance Scout Center Fred Vogel 310-375-9336

Beginning *Windows XP* 3rd Thursday 7:00 p.m. Levy School

Virginia Pfiffner 310-374-2410 vpfiffne@elcamino.edu

Internet **Date Change This Month to 5th Thursday** 7:00 p.m. Garry Sexton's Home Tom Tucknott ttucknott@socal.rr.com

**Torrance Scout Center** 2375 Plaza Del Amo, Torrance

Levy School—Room 7
229th Place & Madison. Torrance

**Garry Sexton's** 3623 W. 227th St., Torrance

| =                                |                         |                    |                                                                                                 |  |  |
|----------------------------------|-------------------------|--------------------|-------------------------------------------------------------------------------------------------|--|--|
| GS-BUG Membership Application    |                         |                    |                                                                                                 |  |  |
|                                  | [ ] New                 | [ ] Renewal        | [ ] Update                                                                                      |  |  |
|                                  | *                       | •                  | roup. I understand I will be entitled to attend ecial offers that become available from time to |  |  |
| Name ( <b>Please Print</b> ) Fin | rst                     | Last               |                                                                                                 |  |  |
|                                  |                         | 2451               |                                                                                                 |  |  |
| Address                          |                         |                    |                                                                                                 |  |  |
| Addiess                          |                         |                    |                                                                                                 |  |  |
| <u> </u>                         |                         |                    |                                                                                                 |  |  |
| City, State, Zip +4              |                         |                    |                                                                                                 |  |  |
|                                  |                         |                    |                                                                                                 |  |  |
| Phone                            | E-Ma                    | il                 |                                                                                                 |  |  |
| Individual S                     | \$36.00; Student \$18.0 | 00; Family \$48.00 | 00; Newsletter Subscription \$18.00                                                             |  |  |
| Please mail check to: GS-        | BUG, Inc.—Member        | rship; 241 Via Los | s Miradores, Redondo Beach, CA 90277-6761                                                       |  |  |

**The Bug Report**The Greater South Bay PC Users Group 3623 W. 227<sup>th</sup> St.
Torrance, CA 90505

| May 2007              |                                            |                                                 |                              |                                  |        |                           |  |
|-----------------------|--------------------------------------------|-------------------------------------------------|------------------------------|----------------------------------|--------|---------------------------|--|
| Sunday                | Monday                                     | Tuesday                                         | Wednesday                    | Thursday                         | Friday | Saturday                  |  |
|                       |                                            | 1 SIG Meeting Digital Imaging Daytime Hardware  | 2                            | 3                                | 4      | 5                         |  |
| 6                     | 7 Meeting<br>Buying & Sell-<br>ing on eBay | 8 SIG Meeting Daytime Hardware                  | 9<br>Board<br>Meeting        | 10                               | 11     | 12                        |  |
| 13<br>Mother's<br>Day | 14                                         | 15 SIG Meeting Digital Imaging Daytime Hardware | 16<br>Newsletter<br>Deadline | SIG Meeting Beginning Windows XP | 18     | 19<br>Armed Forces<br>Day |  |
| 20                    | 21                                         | 22 SIG Meeting<br>Daytime<br>Hardware           | 23                           | 24                               | 25     | 26                        |  |
| 27                    | 28<br>Memorial Day<br>(Observed)           | 29 SIG Meeting Daytime Hardware                 | 30<br>Memorial Day           | 31<br>SIG Meeting<br>Internet    |        |                           |  |